## Trinity - Coding 4 Kids 02/19/2024

## Happy President's Day!

Touch Typing - is a style of typing without looking at the keys as you type. Although the phrase refers - typing without using the sense of sight to find the keys. A <u>touch</u> typist will know the location of the keys on the keyboard through muscle memory.

Our number one rule is "Don't Look at the Keyboard"

Learn the finger for each key and memorize the location, the practice typing each key while NOT looking at the keyboard.

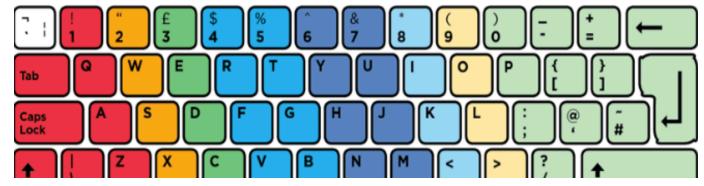

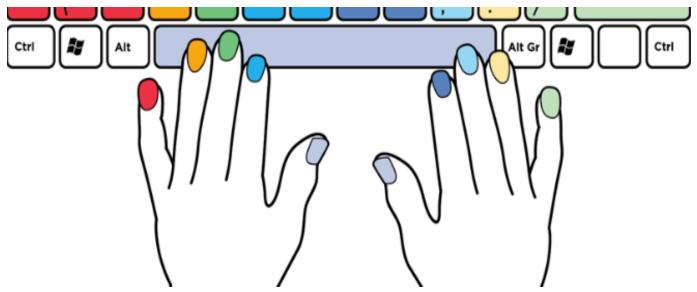

From this image: what keys does the left hand middle finger hit? What keys does the right hand (4th) finger hit? What keys does the left hand (2nd) finger hit? What keys does the right hand (2nd) finger hit? Which finger hits the most number of keys?

#### **Touch Typing Question:**

Which finger do you use for the [Space Bar]?
Which finger do you use for the [A] Key?
Which finger do you use for the [J] Key?
Which finger do you use for the [D] Key?
Which finger do you use for the [L] Key?

Which finger do you use for the [ "enter"] Key?

Coding.

rouay we will talk about Computer Programing - Coding.

In coding there are "Classes".

### A Class is the **blueprint** for an object.

For example lets say we have a class for a "Vehicle" (a vehicle can be a car, truck, motorcycle, or a tank)

#### **Every object has Properties and Methods.**

<u>Properties</u> store information about the class, examples Of properties are:

Color, what color is the vehicle.

Wheels, number of wheels on the vehicle.

Gas gage, how much fuel is left, half tank, empty or full.

Seats, how many seats does the vehicle have.

<u>Methods</u> are actions you can perform on the object, methods are functions or blocks of code that run when the user executes an event. Examples of methods: Start, start the vehicle.

Turn off, turn off the vehicle.

Go forward,

Turn right,

Start, start the vehicle.

```
Go forward,
Turn right,
Turn left,
Increase speed, (hit the gas)
Decrease speed, (hit the breaks)
Fire the cannon, (if the vehicle is a tank)
```

#### **Typing Test:**

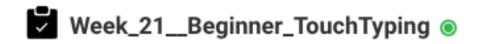

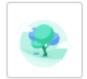

Students will take this beginner touch typing take.

Test active Feb 19, 2024 - Feb 29, 2024

Created on Feb 18, 2024

## **Week\_21\_\_IntermediateTouchTypingTest ⊚**

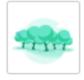

Students will take this simple touch typing with a bible verse.

| Test active | Feb 19, 2024 - Feb 29, 2024 |
|-------------|-----------------------------|
| Created on  | Feb 18, 2024                |
| Modified on | Feb 18, 2024                |

Lets take a look at the "Star Wars" coding exercise and How this can apply...

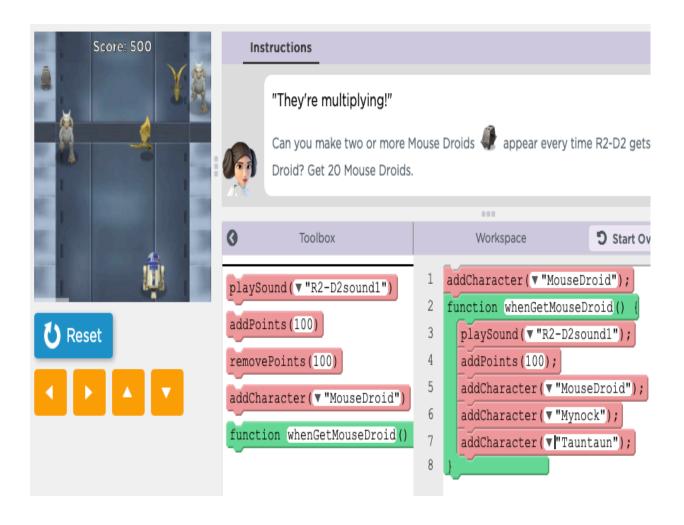

What are properties?

What are properties? What are methods?

```
0
            Toolbox
                                         Workspace
                                                             Start :
                  Events
  Commands
                                     setBackground(▼"Endor");
                                  1
                                     setMap(▼"circle");
setDroid(▼"R2-D2")
                                     setDroid(▼"R2-D2");
setDroidSpeed(▼ "fast")
                                     setDroidSpeed(▼"normal");
setBackground(▼"Hoth")
                                     playSound(▼ "R2-D2random");
                                      function whenUp()
                                  6
setMap(▼"blank")
                                        goUp();
goRight()
                                  8
                                  9
                                      function whenDown()
goLeft()
                                 10
                                        goDown();
goUp()
                                 11
goDown()
                                 12
                                      function whenLeft()
                                 13
                                        goLeft();
playSound(▼"R2-D2sound1")
                                 14
                                      function whenRight()
endGame (▼ "win")
                                 15
                                 16
                                        goRight();
addPoints(100)
                                 17
```

Which of these are properties, and which are Methods...

Hear to play the games

VICTIOUS...

# Which are more important for the User to play the game: Properties or methods?

```
0
           Toolbox
  Commands
                 Events
function whenLeft()
function whenRight() {}
function whenUp() {}
function whenDown() {}
function whenTouchObstacle()
function whenGetCharacter()
function whenGetStormtrooper (
function whenGetRebelPilot()
function whenGetPufferPig()
function whenGetMynock()
function whenGetMouseDroid()
```

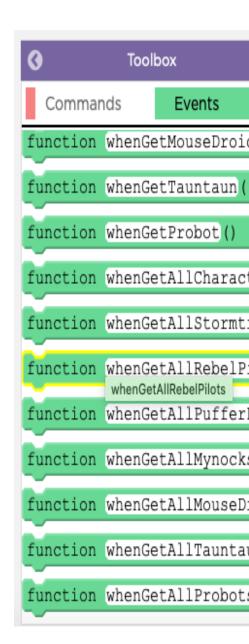

Color,

Number of bullets,

Turn Left,

d ()

) {}

{} ters

roope

ilot

Pigs

s ()

roid

ıns (

s ()

Color,

Number of bullets,

Turn Left,

When the game is done,

Number of players

Today we are going to use a I.D.E. Individual Development Environment Called Brackets.

Individual

Environment Called Brackets.

#### Brackets is a popular, editor that has many features to

```
Edit Find View Navigate Window Debug Help
hr, arouralton/Desktop/Trinity_Teaching/Trinity_2019_20/Computer_Programming/Week_2/Sample_JS_1_A.html (Getting Started)
Working Files 🌼 🖽
                        1 <!DOCTYPE html>
                        2 ♥ <html>
 index.html - Week_19
                        3 ▼ <head>
                       4 <title> (Your Name) explored JavaScript</title>
 CSS_functions_1.htm
                       5 ▼ <script>
 CSS_Exercise_1.html
                       6 var x = 0;
                       7 var y = 0;
 CSS_func_dynamic.h
                       8 ▼ function myFunction() {
                      y x = x + 5;
 game.js — Week_20
                                document.getElementById("demo").innerHTML = " value of x = " + x;
 index.html - Week_20
                      11
 game.js — 006 - Waiting
                      12
                      13 ▼ function myFunction11() {
 game.js — 008 - Proces:
                      14 y += 11;
 Sample_JS_1_A.htm
                               if (y > 99)
                      16 ♥
                      17
                                    document.getElementById("demo11").innerHTML = " Value of Y is Getting
                                    Larger: y = " + y;
 index.html
                               else{
                      19 ₹
 main.css
                                 document.getElementById("demo11").innerHTML = " value of y = " + y;
                       20
                       21
```

We will use Brackets to create and edit JavaScript.

We will not learn the complexity of coding, Just how to modify and run JavaScript programs.

JavaScript is fun

## help

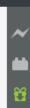